# ModifyTablesData 方法

## 方法

ModifyTablesData(modifyData)

### 描述

通过指定条件(主键列名和值),操作(插入、更新、删除)多张指定表的多条记录。

## 参数说明

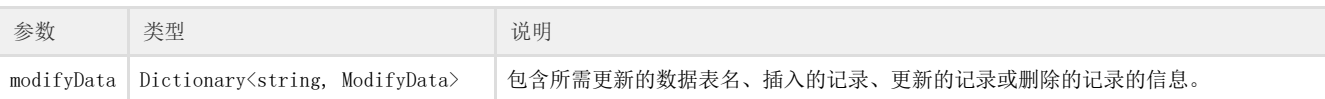

## 示例

下面的示例代码中,通过ModifyTablesData方法,操作(插入、更新、删除)多张指定数据表的多条记录。

```
public class SampleApi : ForguncyApi
     {
         [Post]
         public void ModifyDataSample()
         {
             var data = new Dictionary<string, ModifyData>();
             var modifyData = new ModifyData();
             //
             modifyData.AddRows.Add(new Dictionary<string, object>
         {
            {m \choose k}, {m \choose k} {"", "" }
         });
             //
             modifyData.DeleteRows.Add(new ColumnValuePair()
\{ ColumnName = "ID",
                 Value = 2
             });
             //
             modifyData.EditRows.Add(new EditData()
\{ PrimaryKey = new ColumnValuePair()
\{ ColumnName = "ID",
                     Value = 3
                 },
                 Values = new Dictionary<string, object>
\{{m \choose k} , {m \choose k} ,
                 {"", "" }
 }
             });
            data.Add("", modifyData);
             //ModifyTablesData
             this.DataAccess.ModifyTablesData(data);
         }
     }
```
操作步骤

创建服务端Web API应用程序集,具体请参见[创建服务端Web API应用程序集。](https://help.grapecity.com.cn/pages/viewpage.action?pageId=23594298)

在.cs文件中输入代码。

M myapi - Microsoft Visual Studio 文件(E) 编辑(E) 视图(V) 项目(P) 生成(B) 调试(D) 团队(M) 工具(I) 体系结构(C) 测试(S) 分析(N) 窗口(W) 帮助(H) O - ◎ 舒 - ☆ ■ ™ り - ♡ - Debug - Any CPU 工具箱 源代码管理器 Class1.cs  $\div$  X **E** myapi + + myapi.SampleApi **Eusing GrapeCity. Forguncy. ServerApi**;  $\overline{1}$  $\overline{2}$ using System. Collections. Generic; 3  $\boldsymbol{A}$ **Enamespace** myapi  $\overline{5}$  $\{$ 0 个引用 ĥ public class SampleApi : ForguncyApi Ė  $\overline{7}$  $\{$ 8 [Post] 0 个引用 i, public void ModifyDataSample() Ė 10 Ŧ  $11$ var data = new Dictionary<string, ModifyData>(); var modifyData = new ModifyData(); 12 13 //添加数据 modifyData.AddRows.Add(new Dictionary<string, object> 14  $\overline{1}$ 15 16 {"姓名", "小王" },<br>{"部门", "开发部" } 17 18  $\mathcal{D}$ : 19 //删除数据 20 modifyData.DeleteRows.Add(new ColumnValuePair() 21 Ł 22  $\text{ColumnName} = "ID",$ 23  $Value = 2$ 24  $\{\}$ 25 //修改数据 modifyData. EditRows. Add (new EditData () 26 27  $\overline{1}$ 28 PrimaryKey = new ColumnValuePair() 29  $\left\{ \right.$  $\texttt{ColumnName} \;=\; \text{``ID''},$ 30 31  $Value = 3$ 32 Β. 33 Values = new Dictionary <string, object> 34  $\{$ {"姓名", "小李" },<br>{"部门", "市场部" } 35 36 37  $\overline{\phantom{a}}$ 38  $\{\}$ . data.Add("员工表", modifyData); 39 40 //使用ModifyTablesData更新多条记录  $41$   $\degree$ this. DataAccess. ModifyTablesData(data); 42  $\mathbf{I}$  $\overline{\mathbf{r}}$ 43 44

### 3

在解决方案资源管理器中,右击解决方案,在右键菜单中选择"生成"。

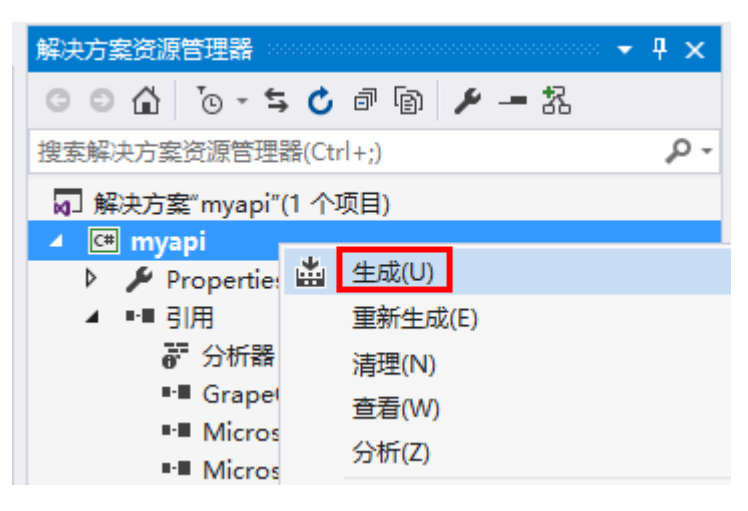

 $\bullet$ 在设计器中,选择"文件->设置->自定义Web Api",单击"上传Web Api Assembly",上传生成的dll文件。

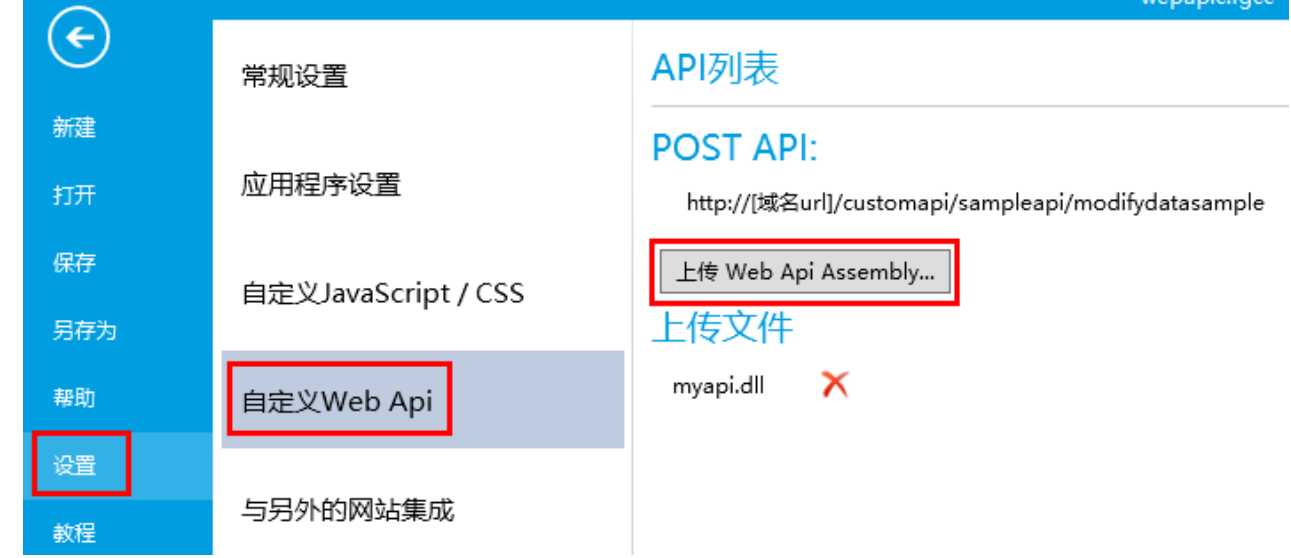

6

在页面中,选择一个单元格区域,将其单元格类型设置为按钮,设置其命令为JavaScript命令,并输入JavaScript代码。

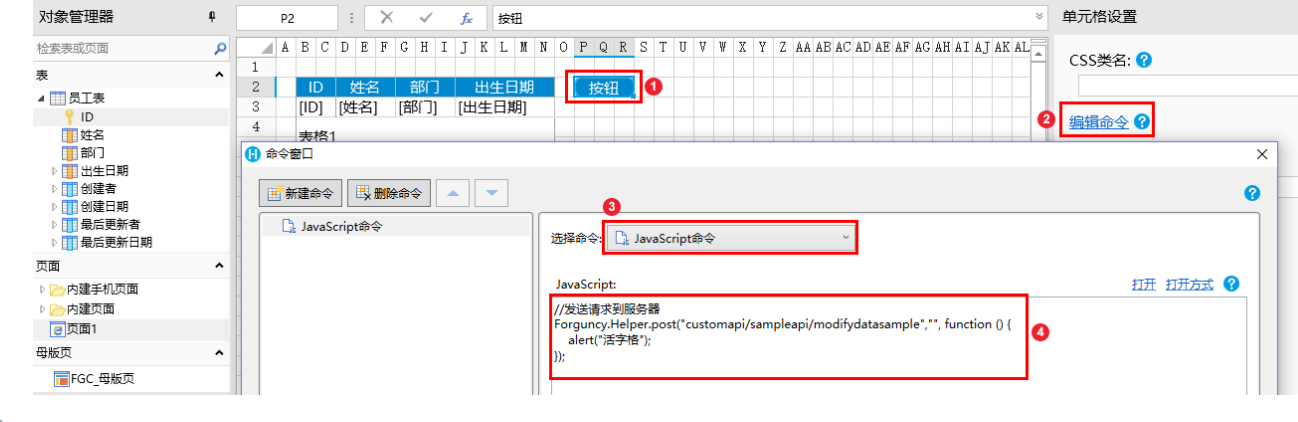

#### $6^{\circ}$

运行页面,单击按钮,就会弹出警告框。

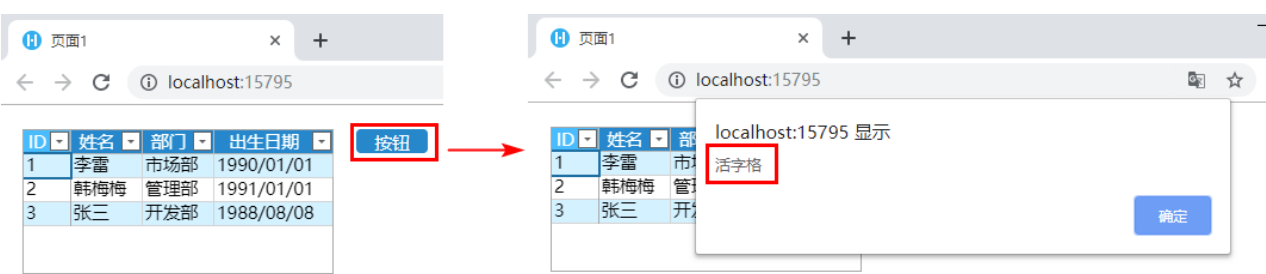

关闭警告框,页面上的表格刷新后,就可以看到员工表新增了ID为4,姓名为小王的记录;删除了ID为2的记录,更新了ID为3的姓名为小 李,部门更新为市场部。

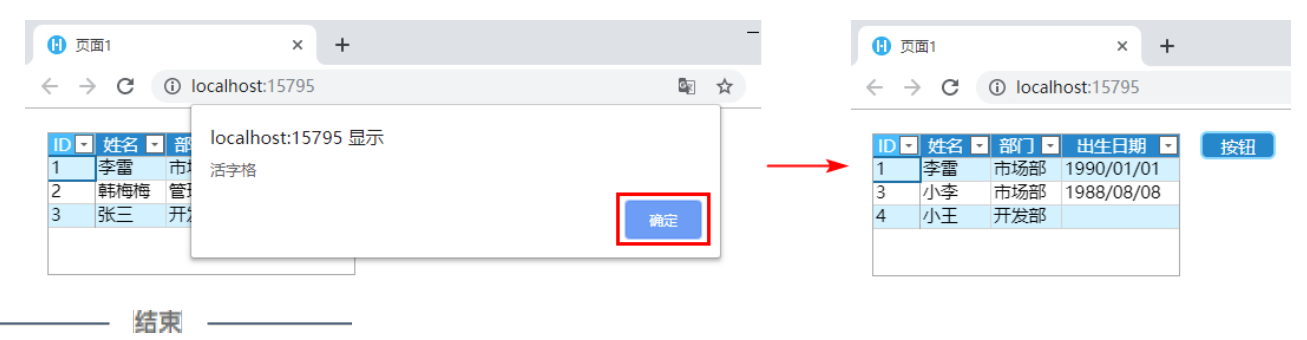